**[IQinVision](#page-1-0)** 

[How to configure IQeye H.264 stream](#page-1-1)

[A-MTK](#page-2-0)

[How to enable two-way audio?](#page-2-1)

[How to enable DI/DO?](#page-3-0)

[How to enable on-screen PTZ?](#page-3-1)

**[JVC](#page-5-0)** 

[How to support JVC VN-V25 and VN-X35, and VN-V685U, VN-686U, VN-686](#page-5-1)

[Setting up VN-V685U, VN-686U, VN-686](#page-5-2)

[Setting up VN-V25 and VN-X35](#page-6-0)

[AirCam \(Ubiquiti\)](#page-8-0)

[Configuring Ubiquiti AirCam using RTSP](#page-8-1) **[Instructions](#page-8-2)** 

**[Brickcom](#page-10-0)** 

[How to configure Brickcom Cameras?](#page-10-1) [Streaming Mode Selection HTTP](#page-10-2) **[RTSP Configuration](#page-10-3)** 

## <span id="page-1-0"></span>**IQinVision**

## <span id="page-1-1"></span>**How to configure IQeye H.264 stream**

Although we do support IQeye camera, the integration took place years ago and at that moment IQeye only provides M-JPEG streaming. Nevertheless you can use RTSP configuration to see H.264 streaming, as illustrated below:

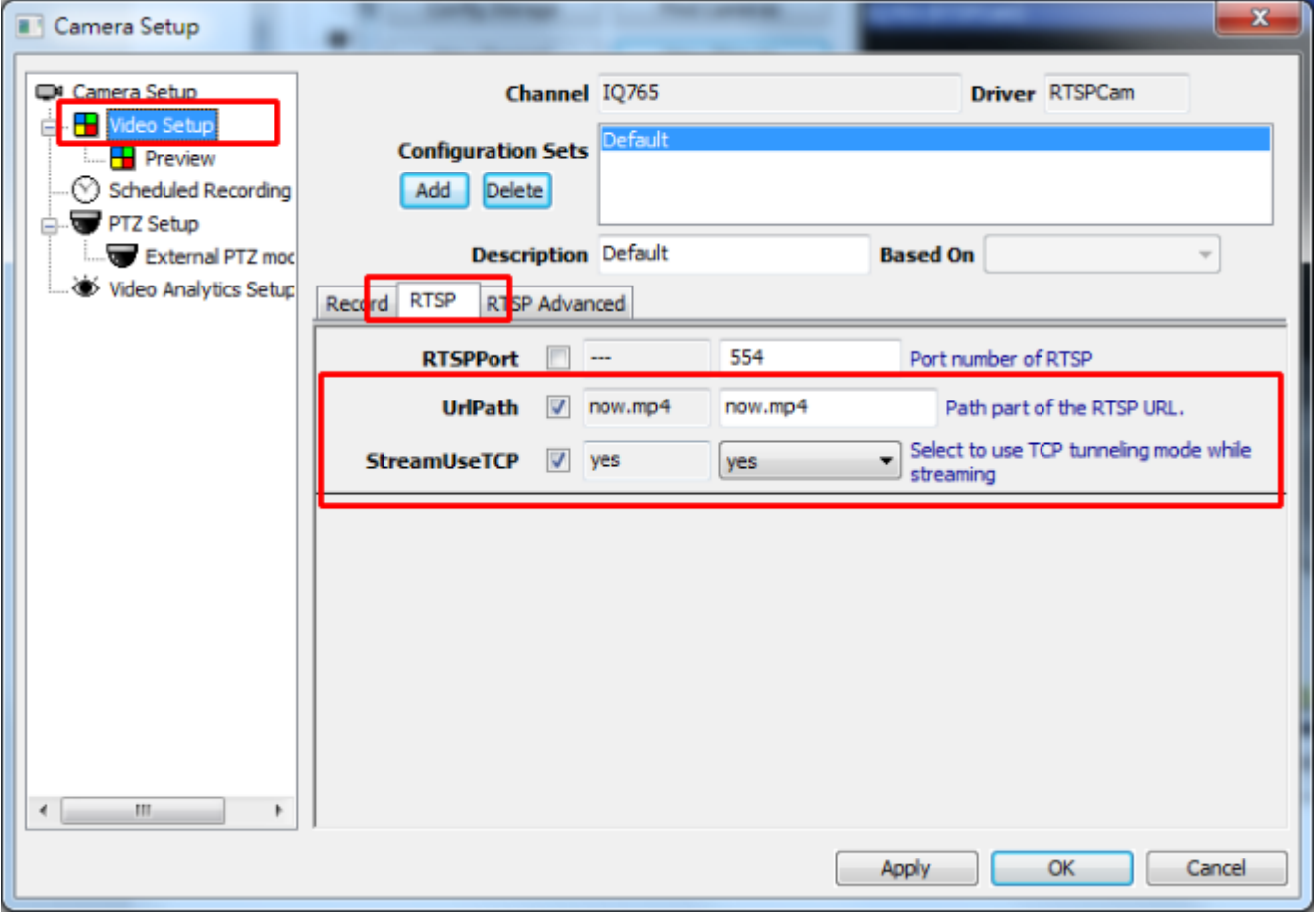

# <span id="page-2-0"></span>**A-MTK**

## <span id="page-2-1"></span>**How to enable two-way audio?**

Camera setup

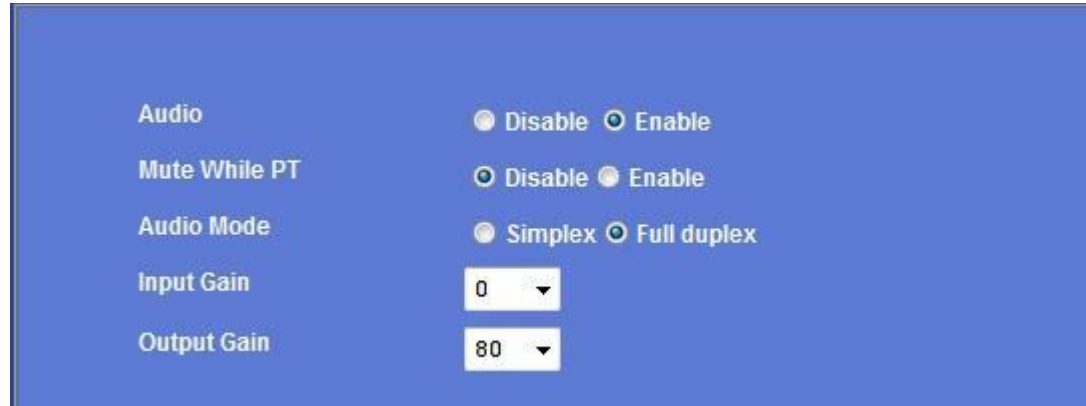

### Software setup

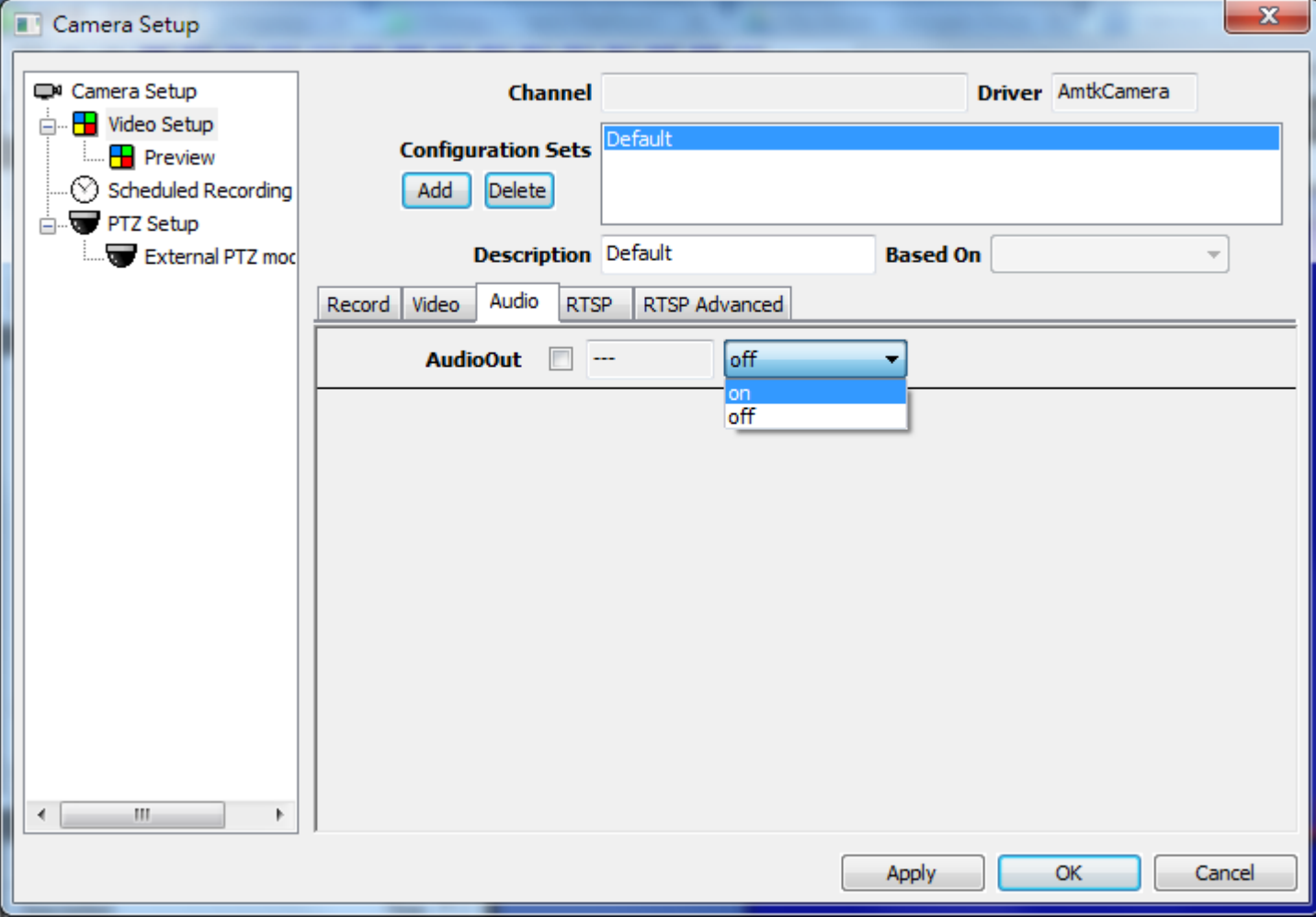

### <span id="page-3-0"></span>**How to enable DI/DO?**

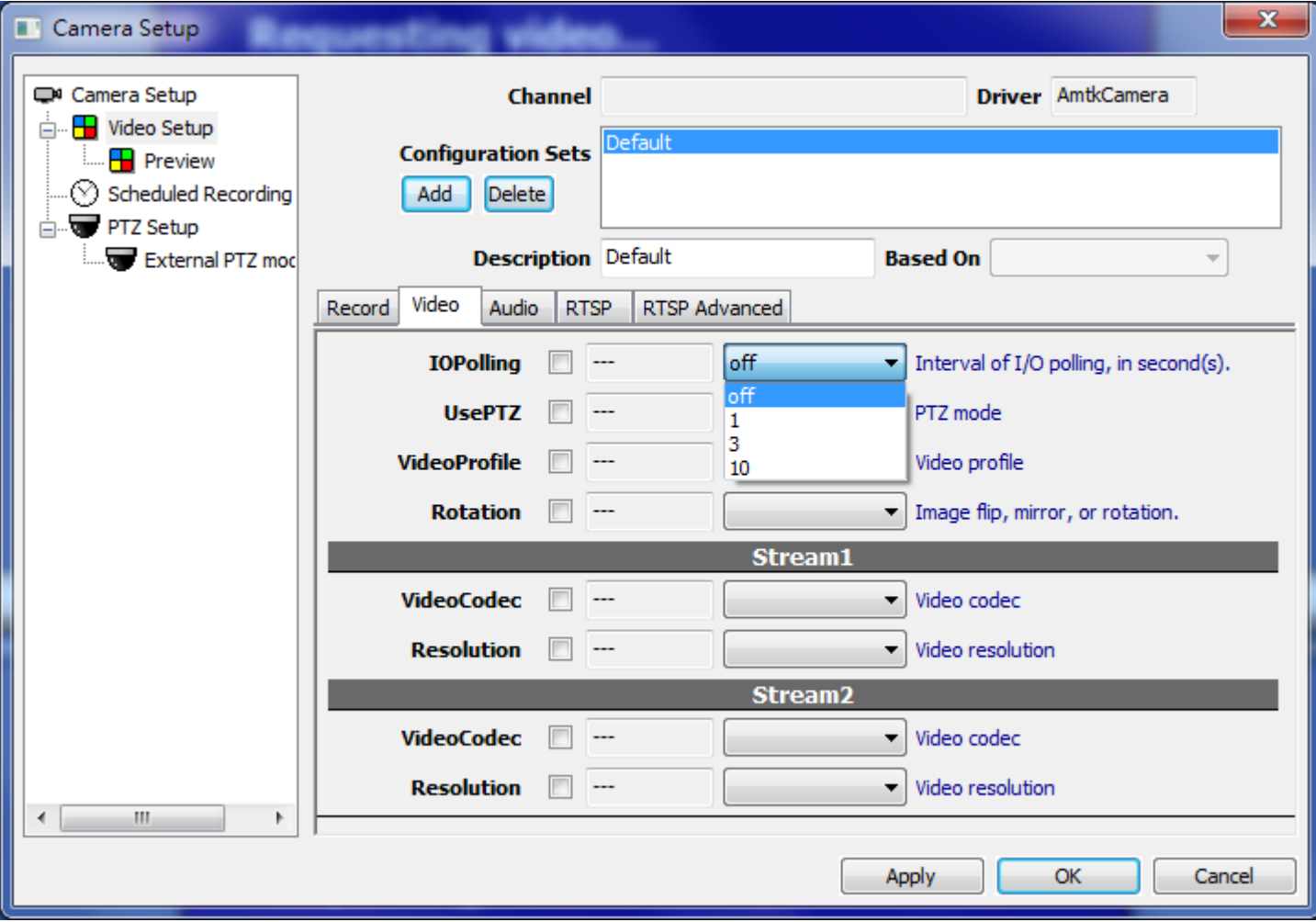

Software setup: Please choose polling interval and the function will be enabled.

#### **See also**

● [User manual -](https://docs.google.com/document/d/1cOlmrzZ3ducWzDZgPGyJpXHPhTSsiU4q_P9atw3ZmRM/edit#bookmark=id.5r6lf3hf58tt) IO polling

### <span id="page-3-1"></span>**How to enable on-screen PTZ?**

Software setup: Please select PTZ control mode. There are two modes available.

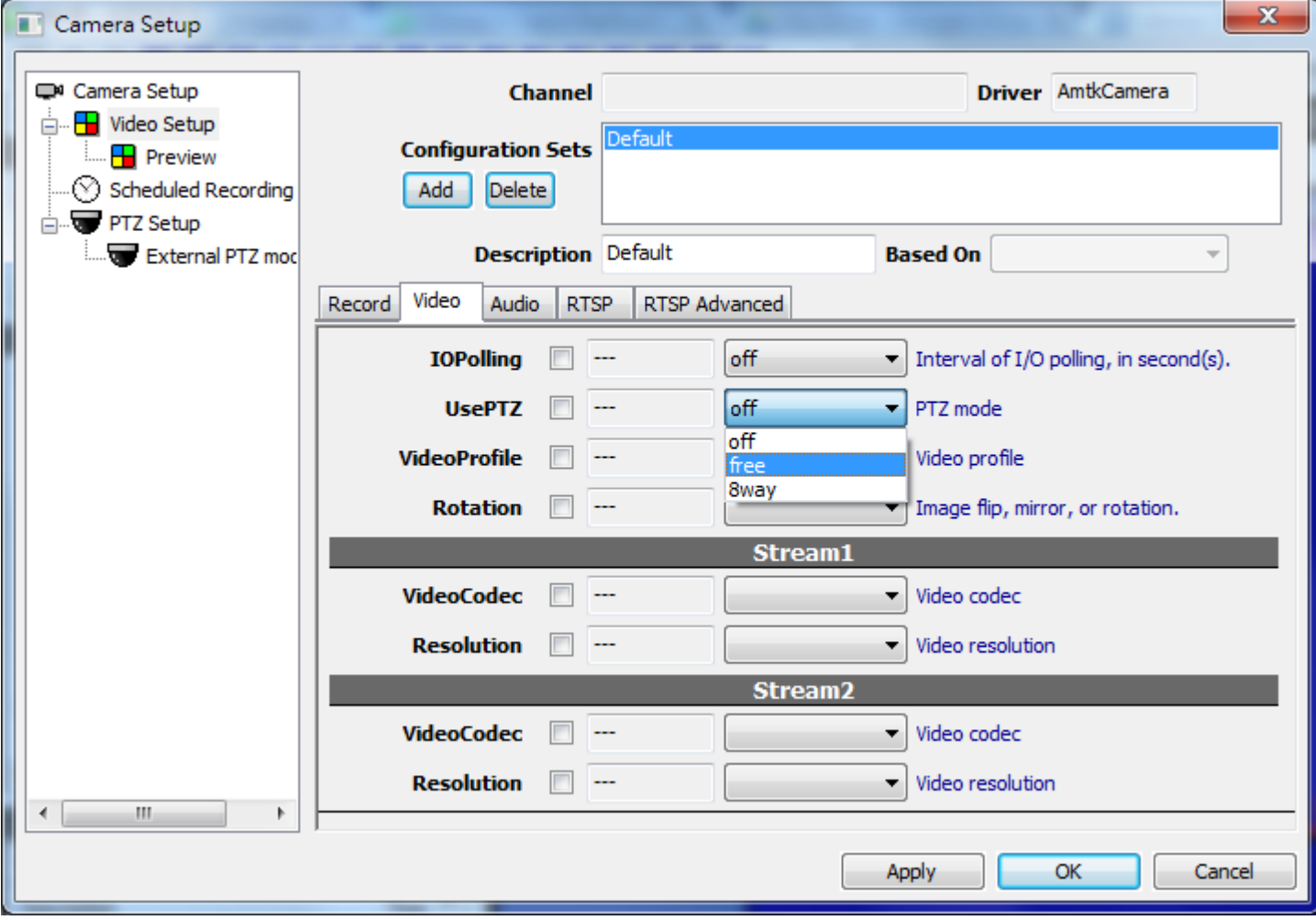

#### **See also**

● User manual - [PTZ \(Mechanical\)](https://docs.google.com/document/d/1cOlmrzZ3ducWzDZgPGyJpXHPhTSsiU4q_P9atw3ZmRM/edit#bookmark=id.8elv1los6519)

# <span id="page-5-0"></span>**JVC**

## <span id="page-5-1"></span>**How to support JVC VN-V25 and VN-X35, and VN-V685U, VN-686U, VN-686**

<span id="page-5-2"></span>**Setting up VN-V685U, VN-686U, VN-686**

VN-V685U, VN-686U, VN-686 uses a new driver called "VNetworks2", for better implementation.

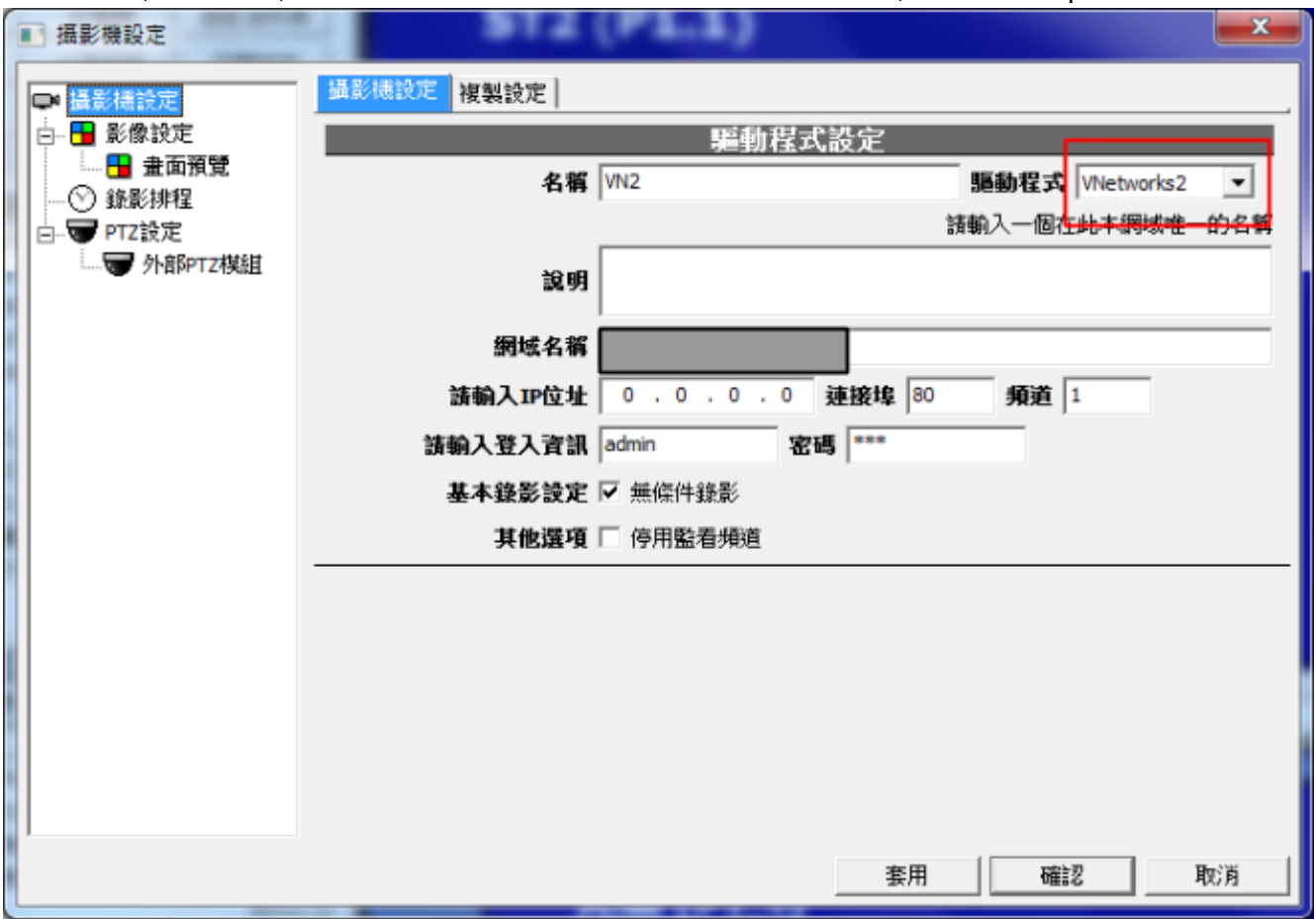

To enable click-on PTZ, do the following setup:

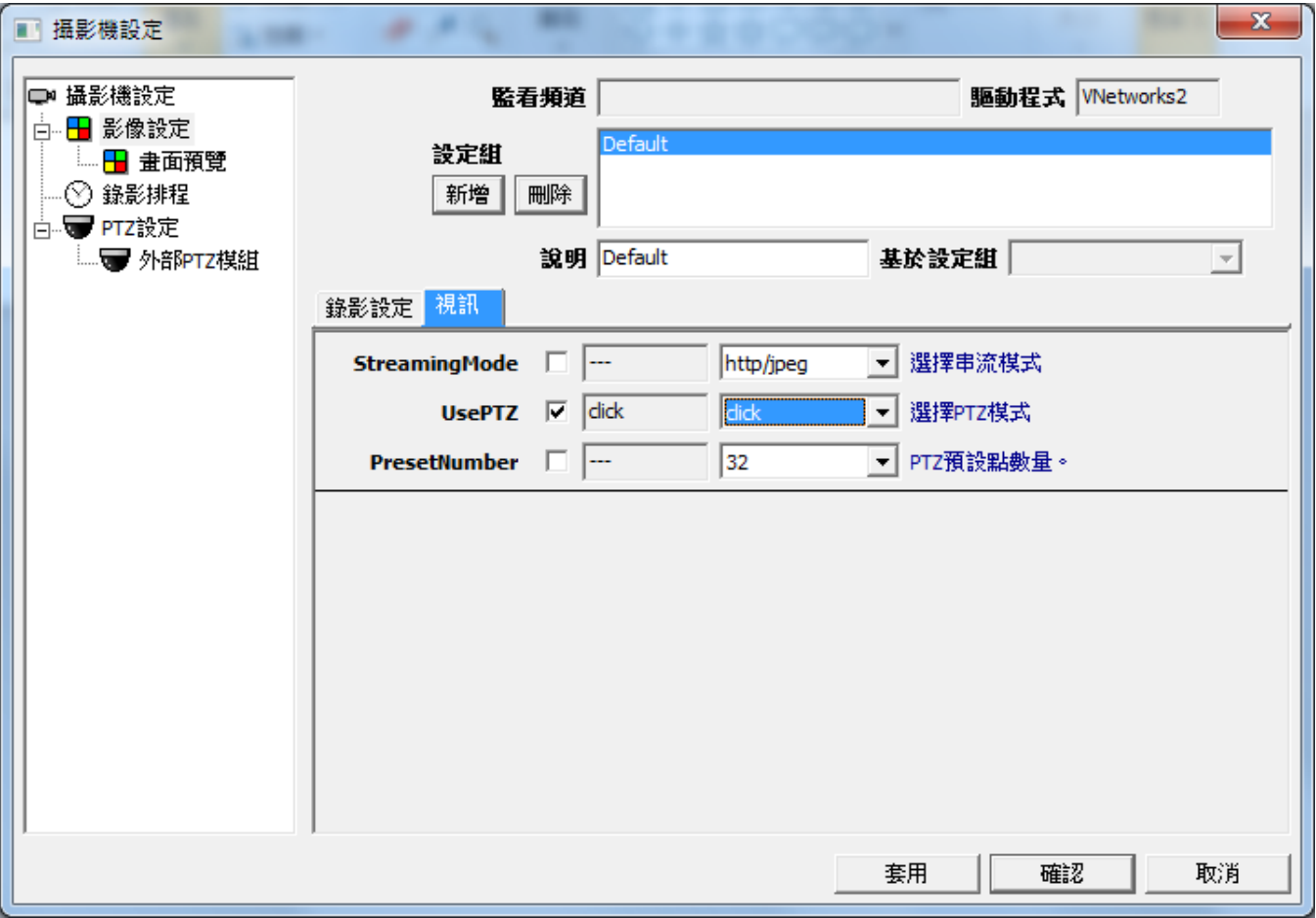

<span id="page-6-0"></span>**Setting up VN-V25 and VN-X35**

VN-V25 and VN-X35 uses a different set of API VN-C38U and VN-625U used. In order to support these 2 models, you need to upgrade to a newer version and perform following configuration (Video Setup):

### *Genius Vision Camera FAQ*

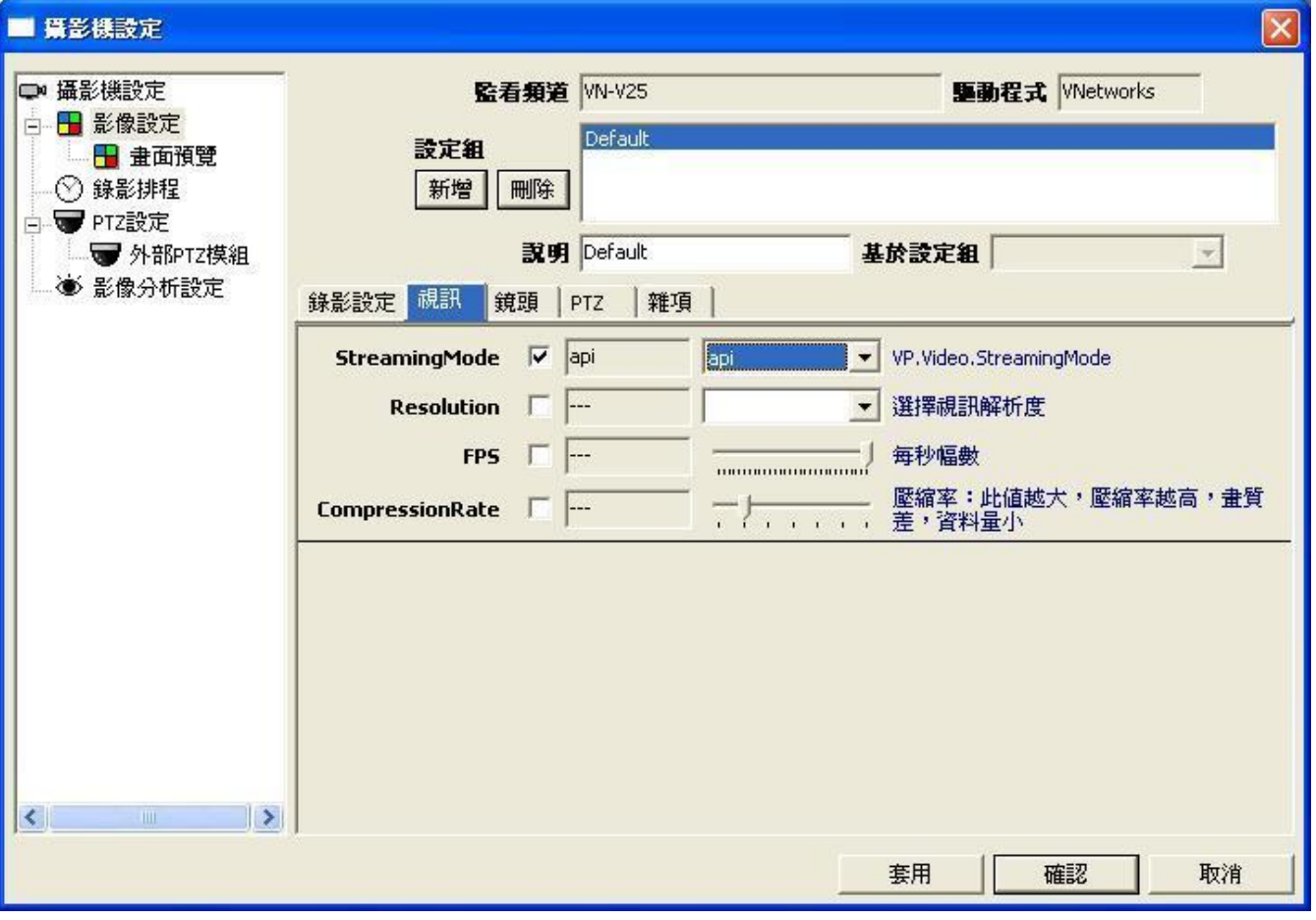

# <span id="page-8-0"></span>**AirCam (Ubiquiti)**

## <span id="page-8-1"></span>**Configuring Ubiquiti AirCam using RTSP**

### <span id="page-8-2"></span>**Instructions**

Thanks for Alex Arnold's effort to provide the instruction about how to connect Genius Vision NVR to Ubiquiti AirCam.

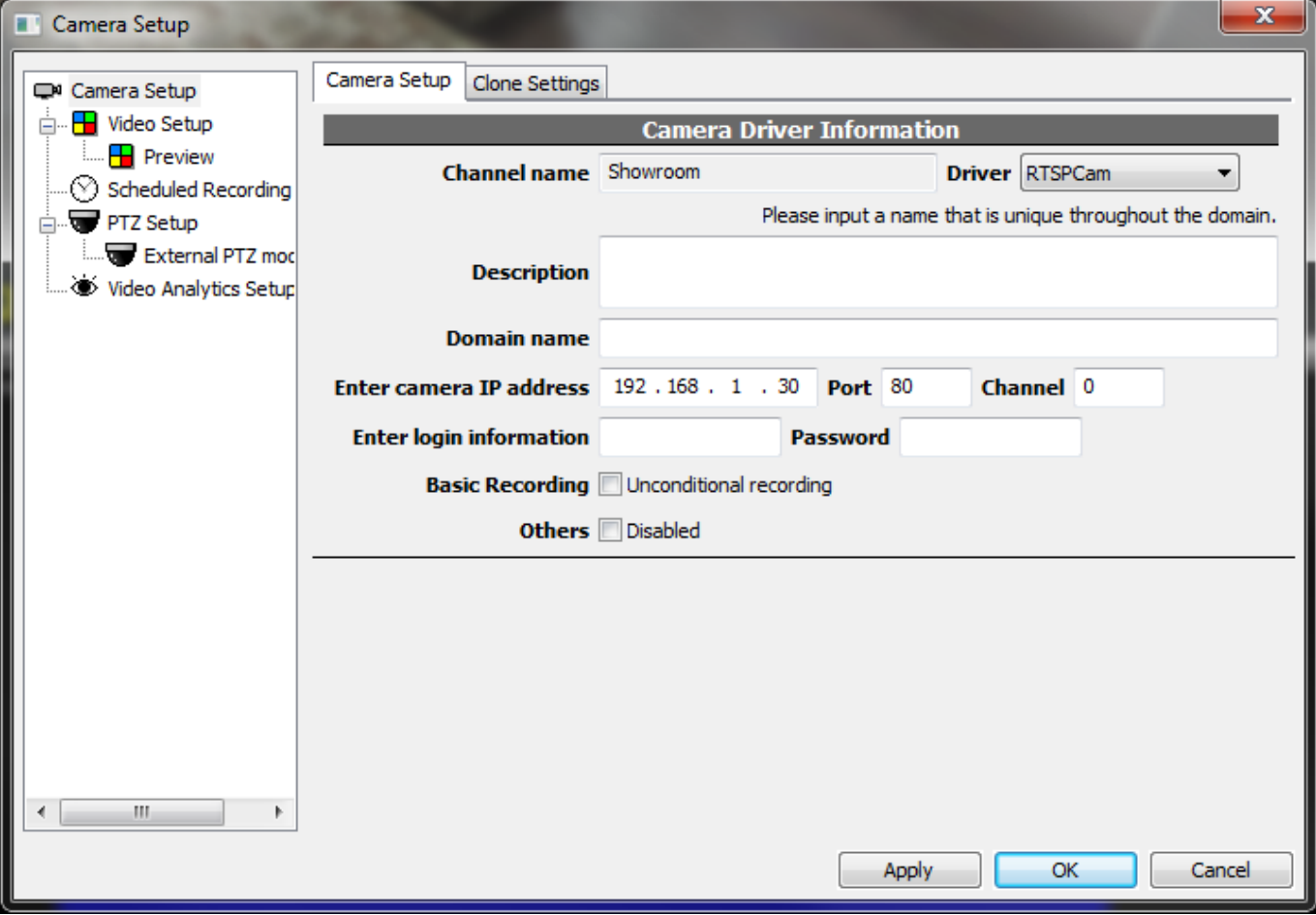

### *Genius Vision Camera FAQ*

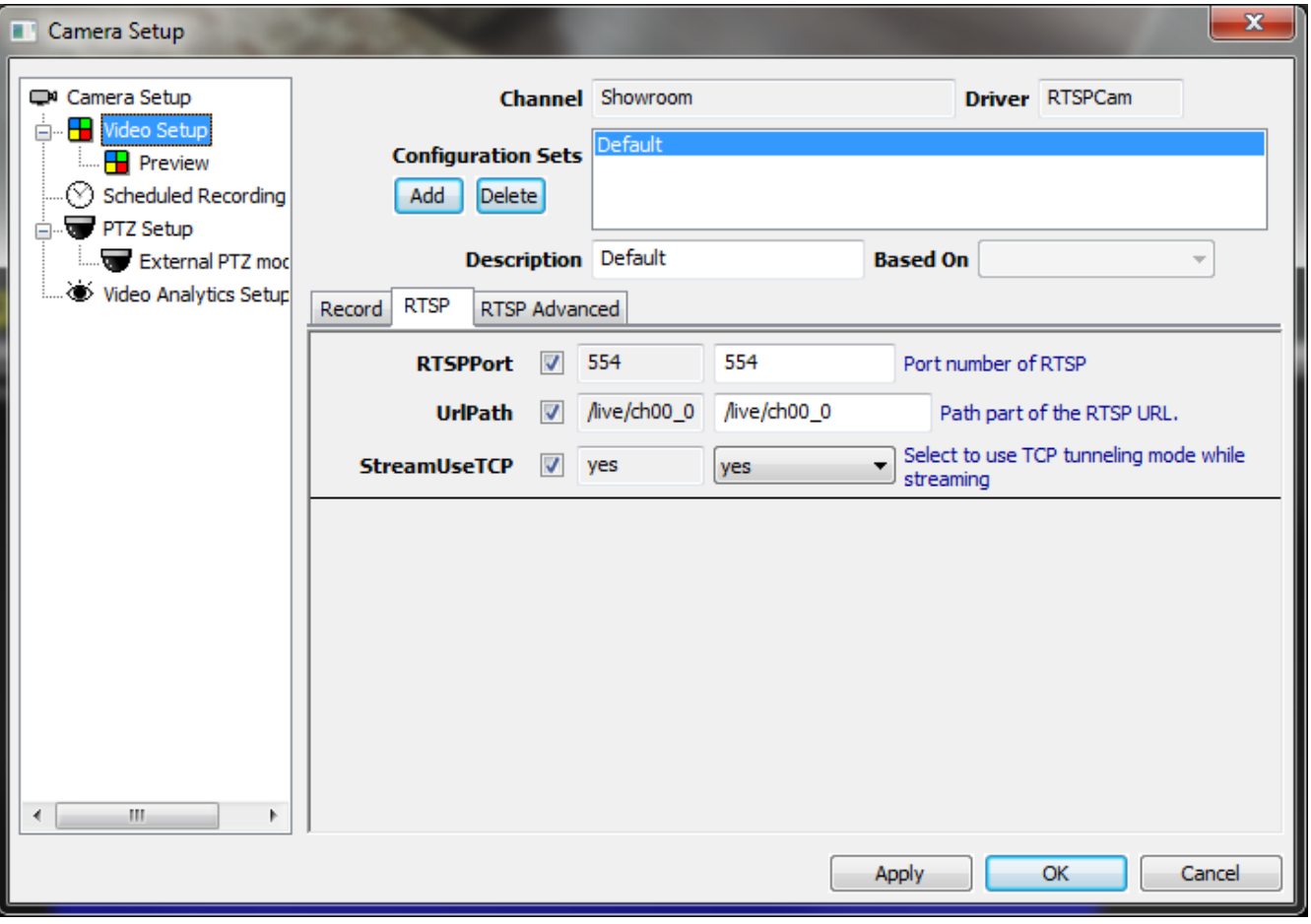

## <span id="page-10-0"></span>**Brickcom**

## <span id="page-10-1"></span>**How to configure Brickcom Cameras?**

<span id="page-10-2"></span>**Streaming Mode Selection HTTP**

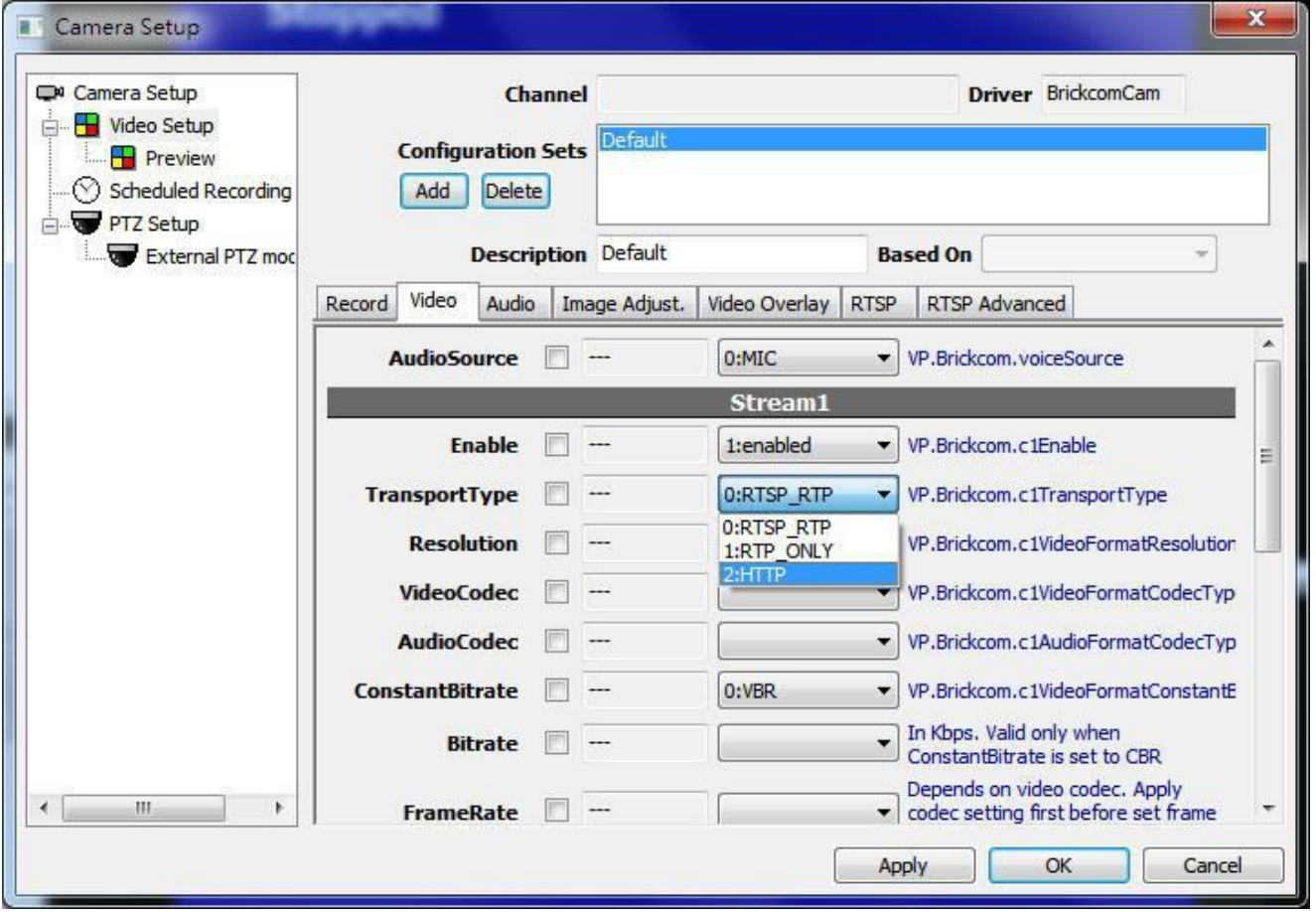

### <span id="page-10-3"></span>**RTSP Configuration**

### *Genius Vision Camera FAQ*

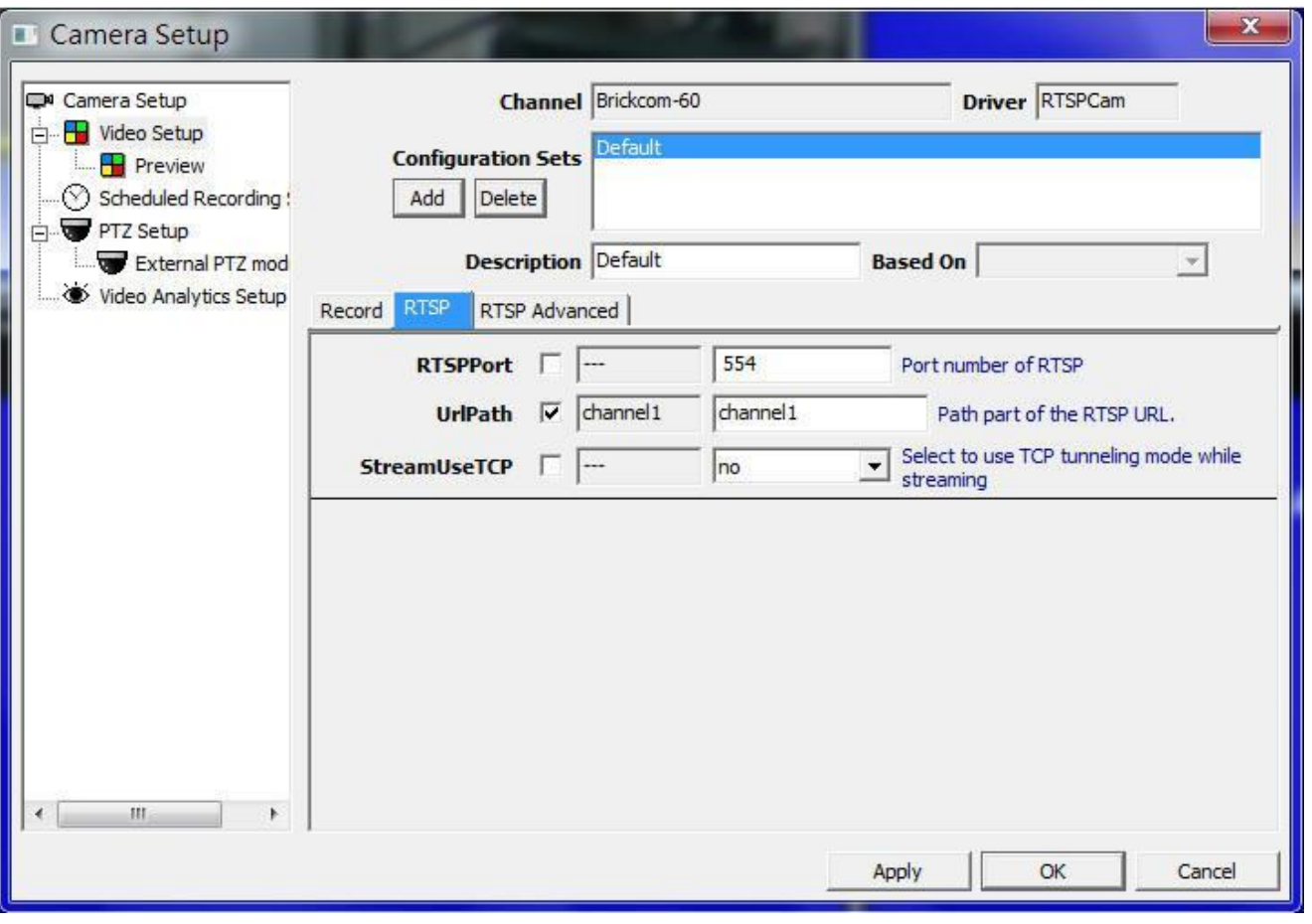